<sup>Документ подисан и растей в ректронной подпись и высшего образования российской федерации</sup> Дата подписания: 07.**Федерыльное государс<mark>твенное автономное образовательное учреждение</mark> высшего образования** 10730ffe6b1ed036b744b669d97700b86e5c04a7eдовательский технологический университет «МИСиС» Информация о владельце: ФИО: Котова Лариса Анатольевна Должность: Директор филиала Уникальный программный ключ:

#### **Новотроицкий филиал**

## Рабочая программа дисциплины (модуля)

# **Подъемно-транспортные машины**

Закреплена за подразделением Кафедра металлургических технологий и оборудования (Новотроицкий филиал)

Направление подготовки 15.03.02 Технологические машины и оборудование

Профиль

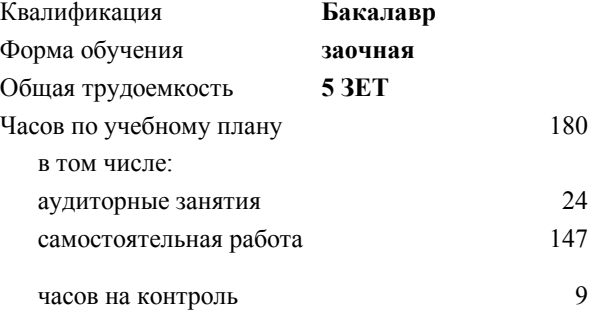

экзамен 4 Формы контроля на курсах:

#### **Распределение часов дисциплины по курсам**

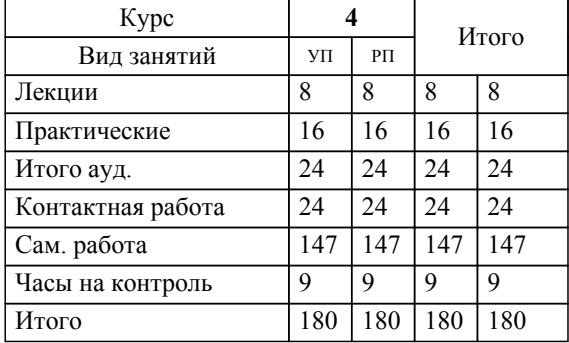

Программу составил(и): *Ст.препод, Гавриш П.В.*

**Подъемно-транспортные машины** Рабочая программа

Разработана в соответствии с ОС ВО:

Самостоятельно устанавливаемый образовательный стандарт высшего образования Федеральное государственное автономное образовательное учреждение высшего образования «Национальный исследовательский технологический университет «МИСиС» по направлению подготовки 15.03.02 Технологические машины и оборудование (уровень бакалавриата) (приказ от 02.12.2015 г. № № 602 о.в.)

Составлена на основании учебного плана:

Направление подготовки 15.03.02 Технологические машины и оборудование Профиль. Металлургические машины и оборудование, 15.03.02\_21\_Технологич. машины и оборудование\_Пр1\_заоч\_2020.plx , утвержденного Ученым советом ФГАОУ ВО НИТУ "МИСиС" в составе соответствующей ОПОП ВО 21.05.2020, протокол № 10/зг Утверждена в составе ОПОП ВО:

Направление подготовки 15.03.02 Технологические машины и оборудование Профиль. Металлургические машины и оборудование, , утвержденной Ученым советом ФГАОУ ВО НИТУ "МИСиС" 21.05.2020, протокол № 10/зг

**Кафедра металлургических технологий и оборудования (Новотроицкий филиал)** Рабочая программа одобрена на заседании

Протокол от 28.06.2022 г., №11

Руководитель подразделения доцент, к.т.н. Шаповалов А.Н.

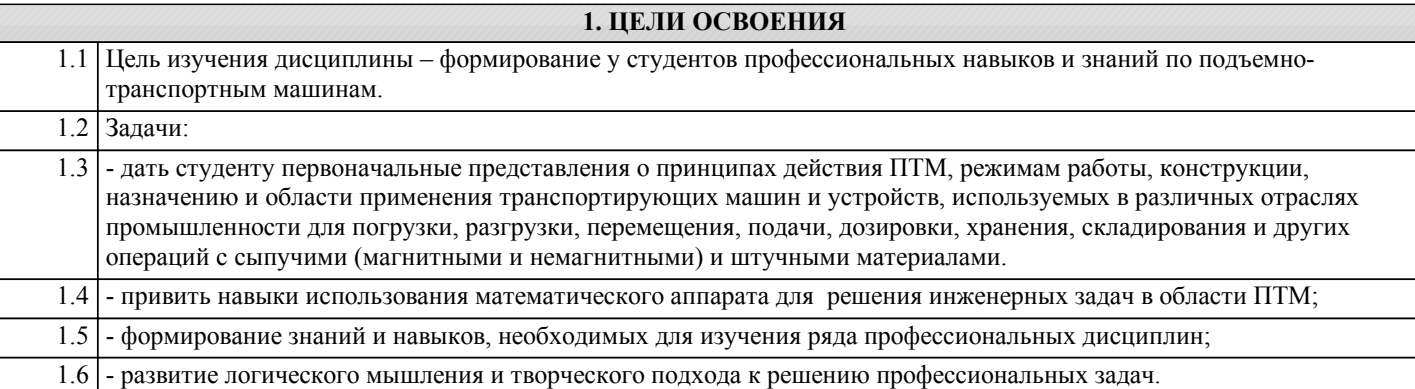

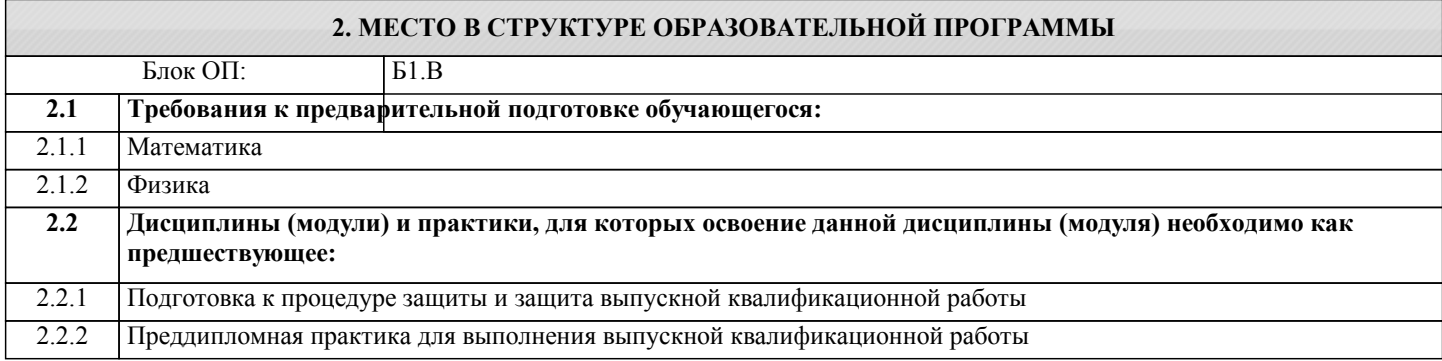

## **3. РЕЗУЛЬТАТЫ ОБУЧЕНИЯ ПО ДИСЦИПЛИНЕ, СООТНЕСЕННЫЕ С ФОРМИРУЕМЫМИ КОМПЕТЕНЦИЯМИ**

**ПК-3.2: Способность проектировать техническое оснащение рабочих мест с размещением технологического оборудования, умение осваивать вводимое оборудование**

**Знать:**

ПК-3.2-З1 конструкции, устройства и схемы подъемно-транспортных машин

**Уметь:**

ПК-3.2-У1 выполнять расчеты конструктивных элементов подъемно-транспортных машин

## **Владеть:**

ПК-3.2-В1 расчетами и выбором основных параметров подъемно-транспортных машин

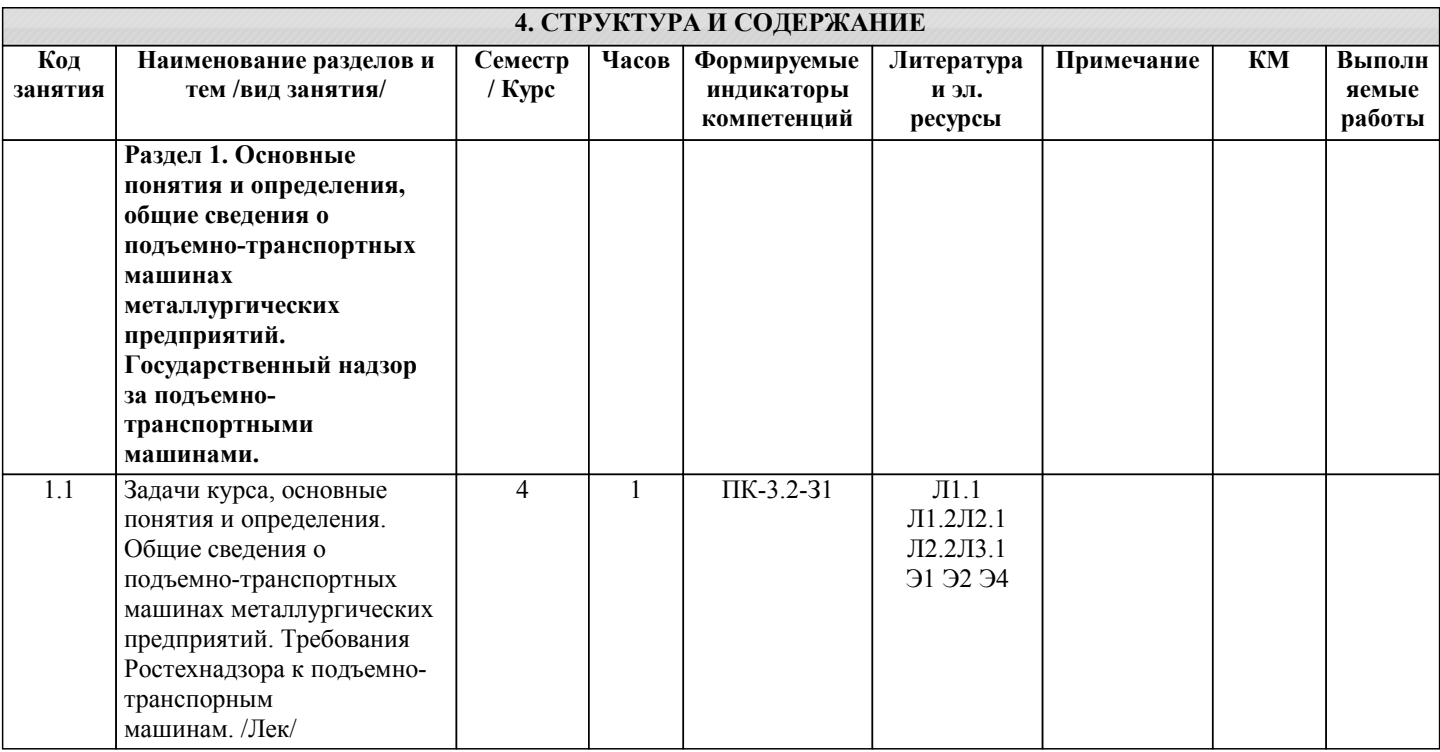

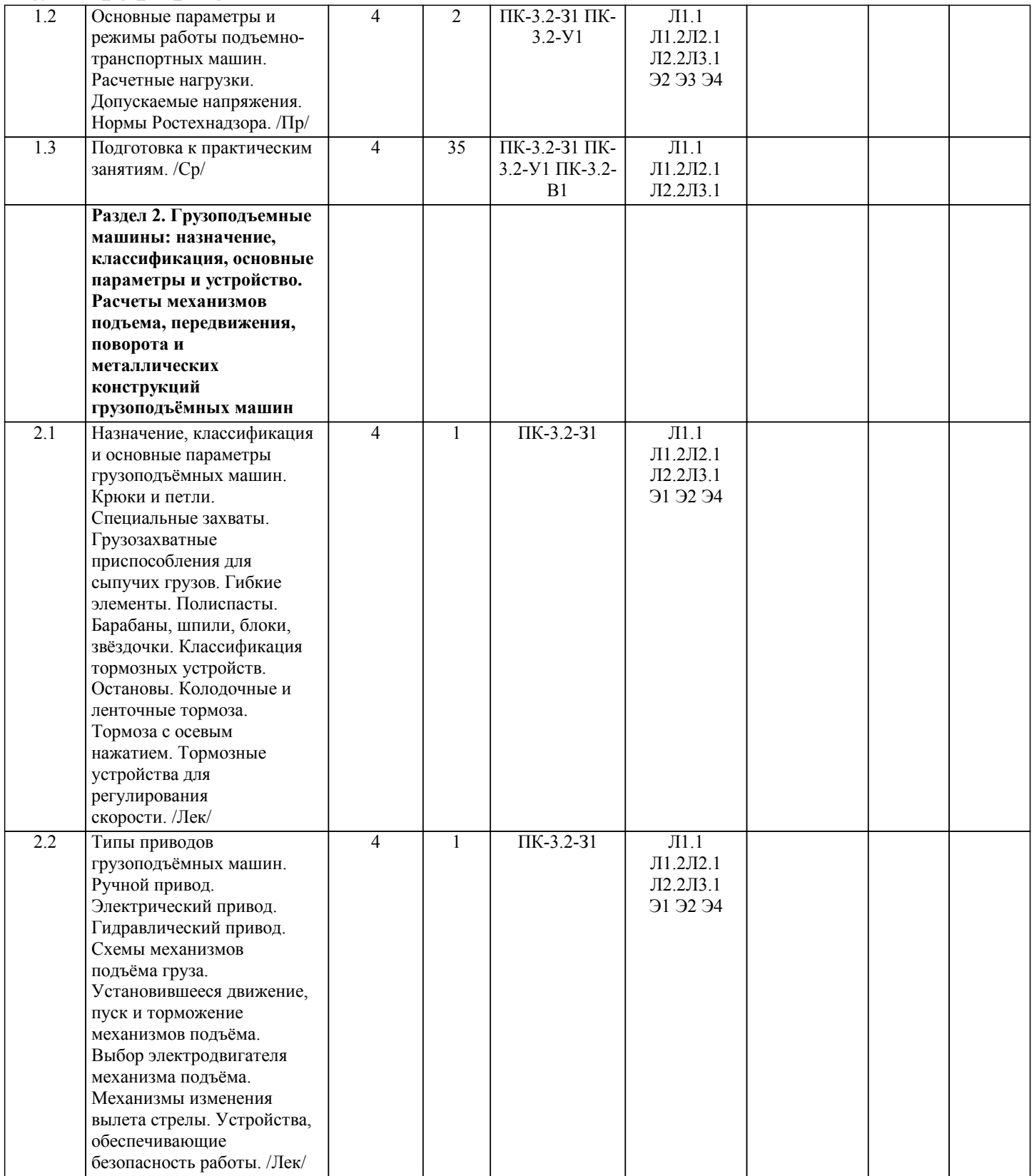

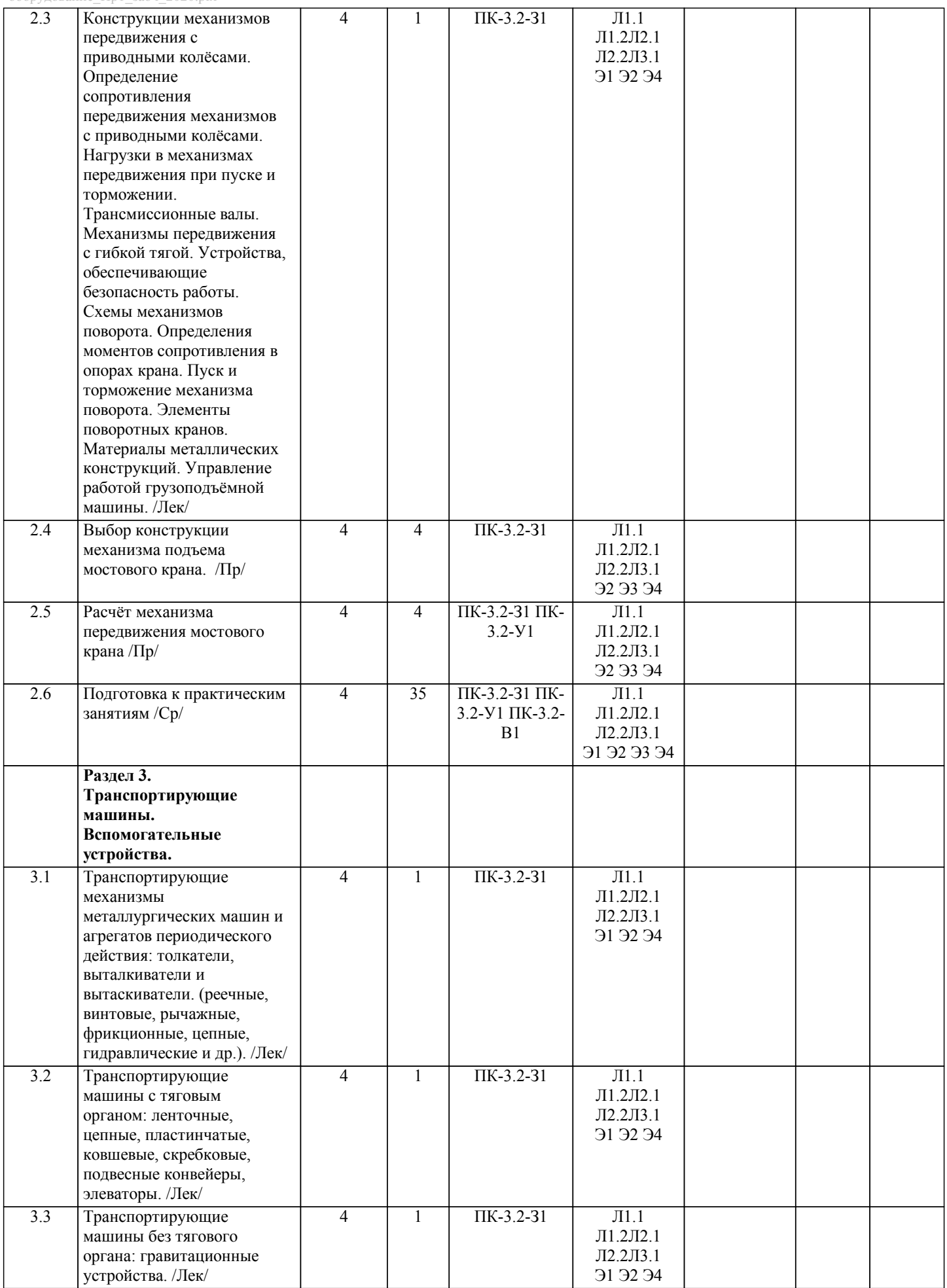

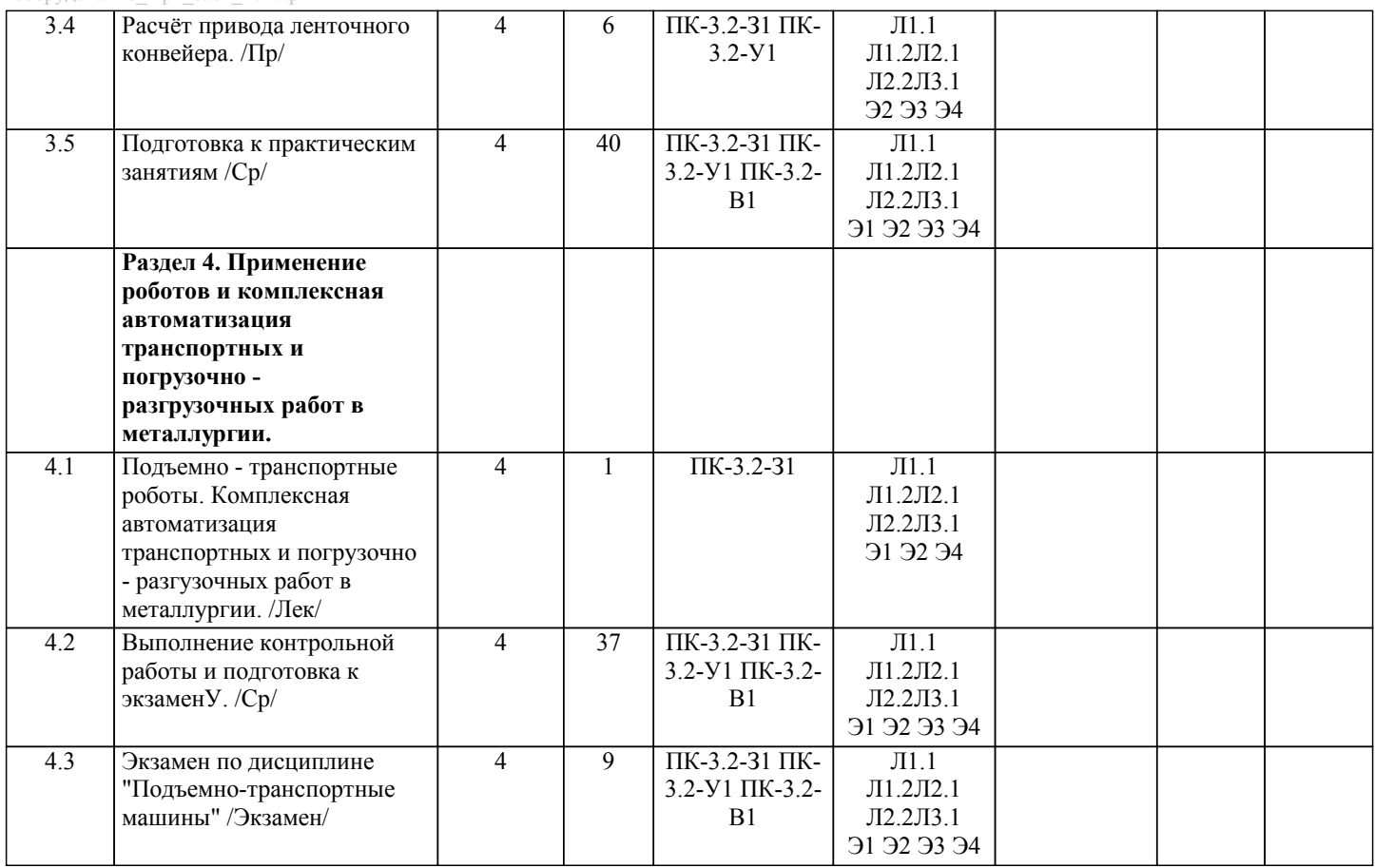

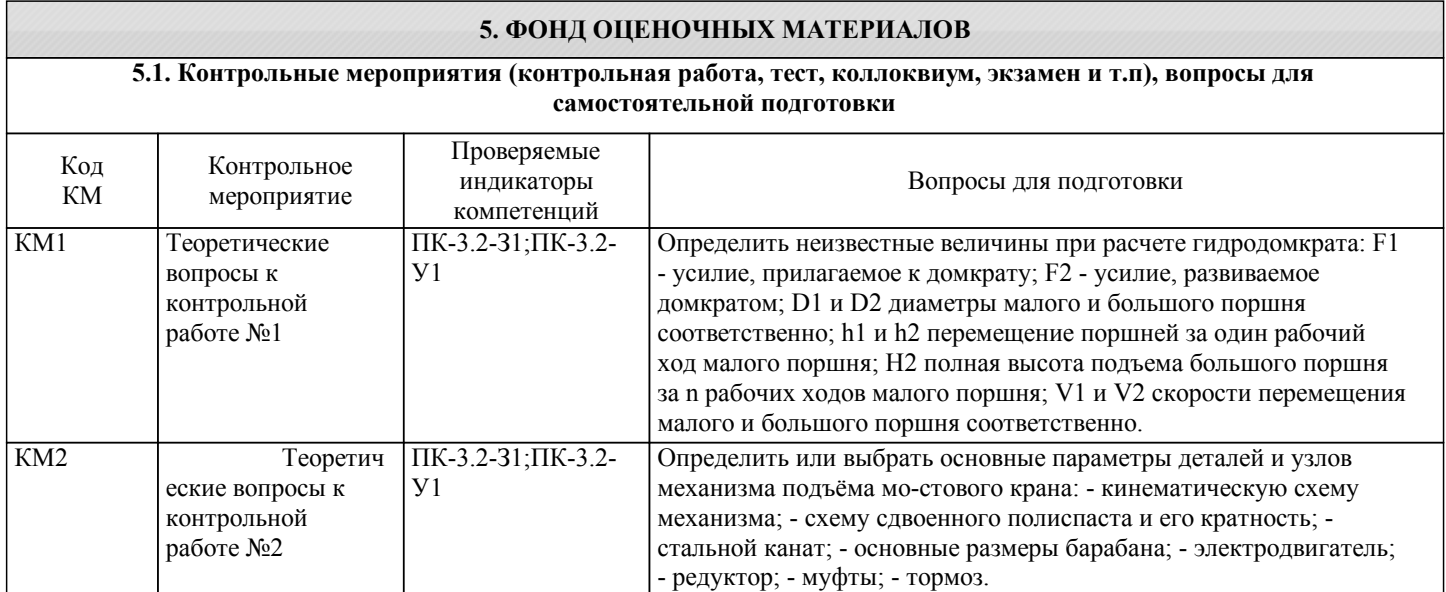

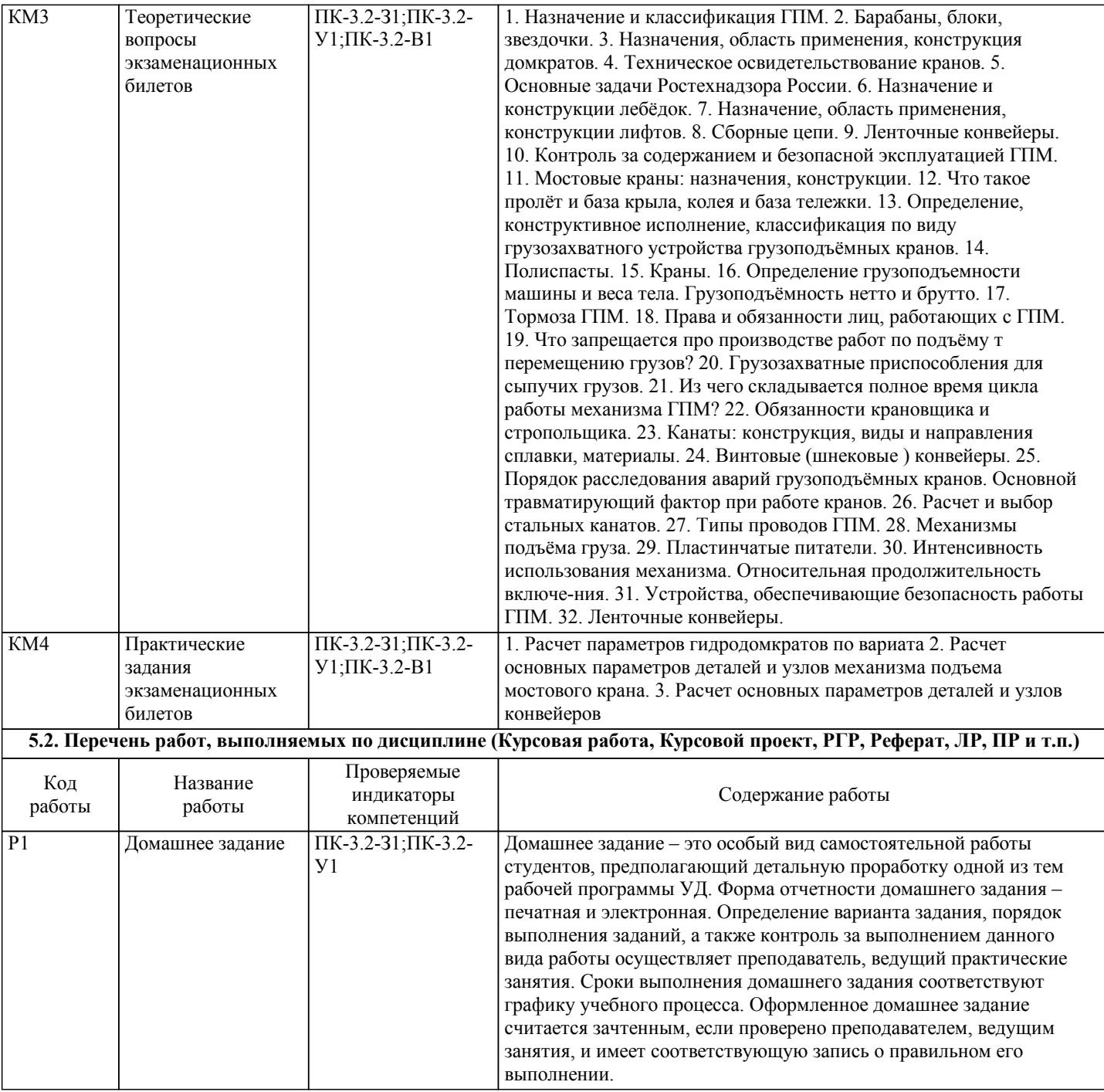

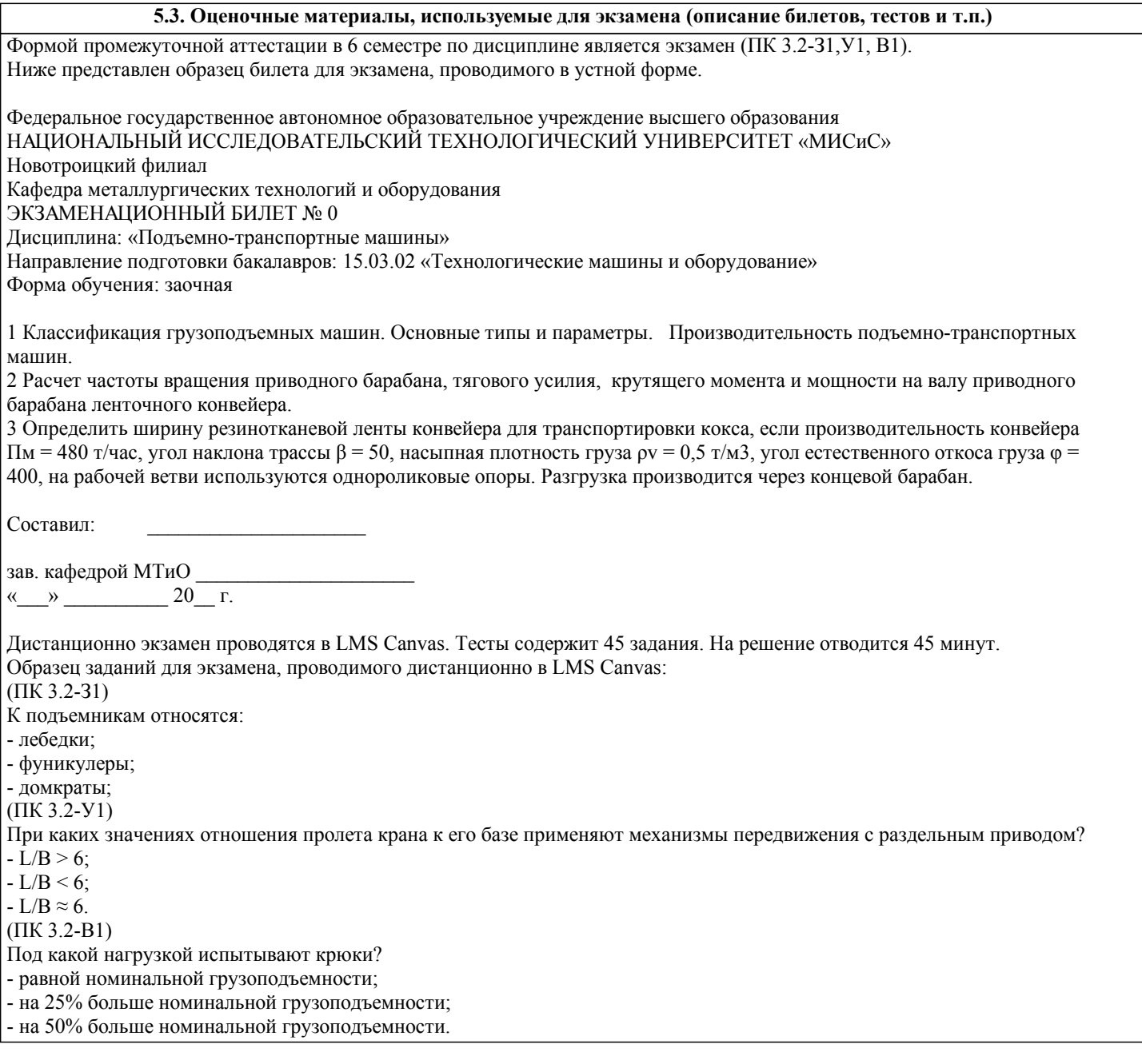

При оценке контрольной работы используется бинарная система, которая предусматривает следующие результаты и критерии оценивания:

«зачтено» - Контрольная работа соответствует всем предъявляемым требованиям, правильно выполнен расчет всех параметров.

«не зачтено» - Работа не соответствует большинству предъявляемых критериев, расчеты параметров проведены с ошибками.

Критерии оценки ответов на экзамене, проводимом в устной форме:

«Отлично» ставится, если на теоретические вопросы даны развернутые ответы, приведены соответствующие схемы, рисунки и т.д., правильно решена задача. Обучающийся хорошо ориентируется в материале, владеет терминологией, приводит примеры, обосновывает, анализирует, высказывает свою точку зрения по анализируемым явлениям и процессам, правильно применяет полученные знания при решении практических задач. Ответы излагаются свободно, уверенно без использования листа устного опроса.

«Хорошо» ставится, если оба теоретических вопроса в целом раскрыты, но изложаны не достаточно полно. Задача решена. Либо на теоретические вопросы даны развернутые ответы, но допущены ошибки при решении задачи.

«Удовлетворительно» ставится, если на теоретические вопросы даны общие неполные ответы. Обучающийся слабо ориентируется в материале, не может решать задачи, не может привести пример, не может анализировать и обосновывать. «Неудовлетворительно» ставится, если не решена задача и правильный ответ не дан ни на один вопрос. Обучающийся в материале дисциплины практически не ориентируется, т.е. не может дать даже общих сведений по вопросу.

Критерии оценки ответов на экзамене, проводимом в дистанционной форме в LMS Canvas:

"отлично" 45-43 верных ответов

"хорошо" 42-35 верных ответов

"удовлетворительно" 34-27 верных ответов

"неудовлетворительно" 26 и менее верных ответов

## **6. УЧЕБНО-МЕТОДИЧЕСКОЕ И ИНФОРМАЦИОННОЕ ОБЕСПЕЧЕНИЕ**

### **6.1. Рекомендуемая литература**

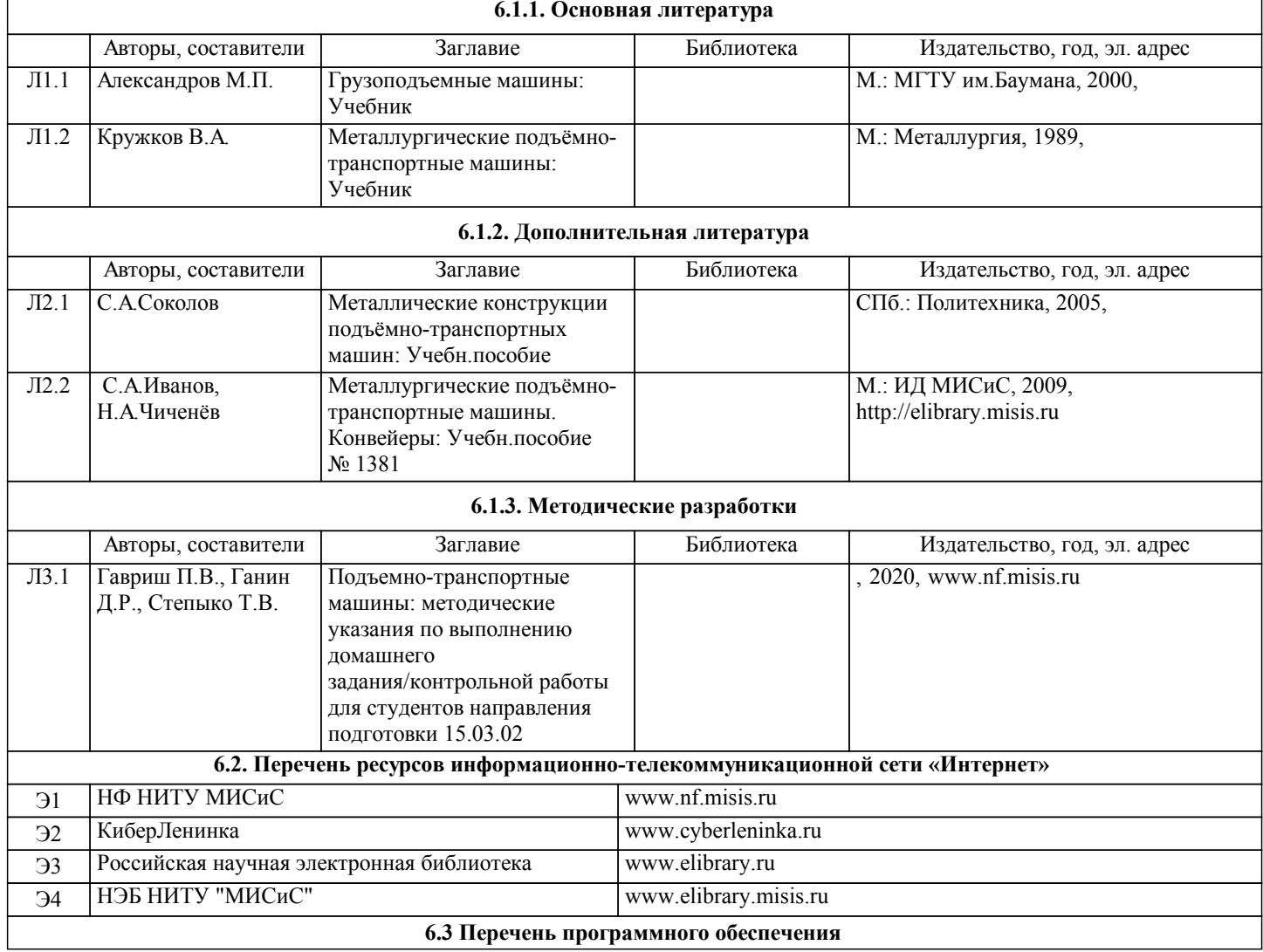

#### П.1 ПО Microsoft Office 2007 Russian Academic OpenLicensePack NoLevel Acdmc

#### **6.4. Перечень информационных справочных систем и профессиональных баз данных**

И.1 Курс подъемно-транспортных машин в системе Canvas.

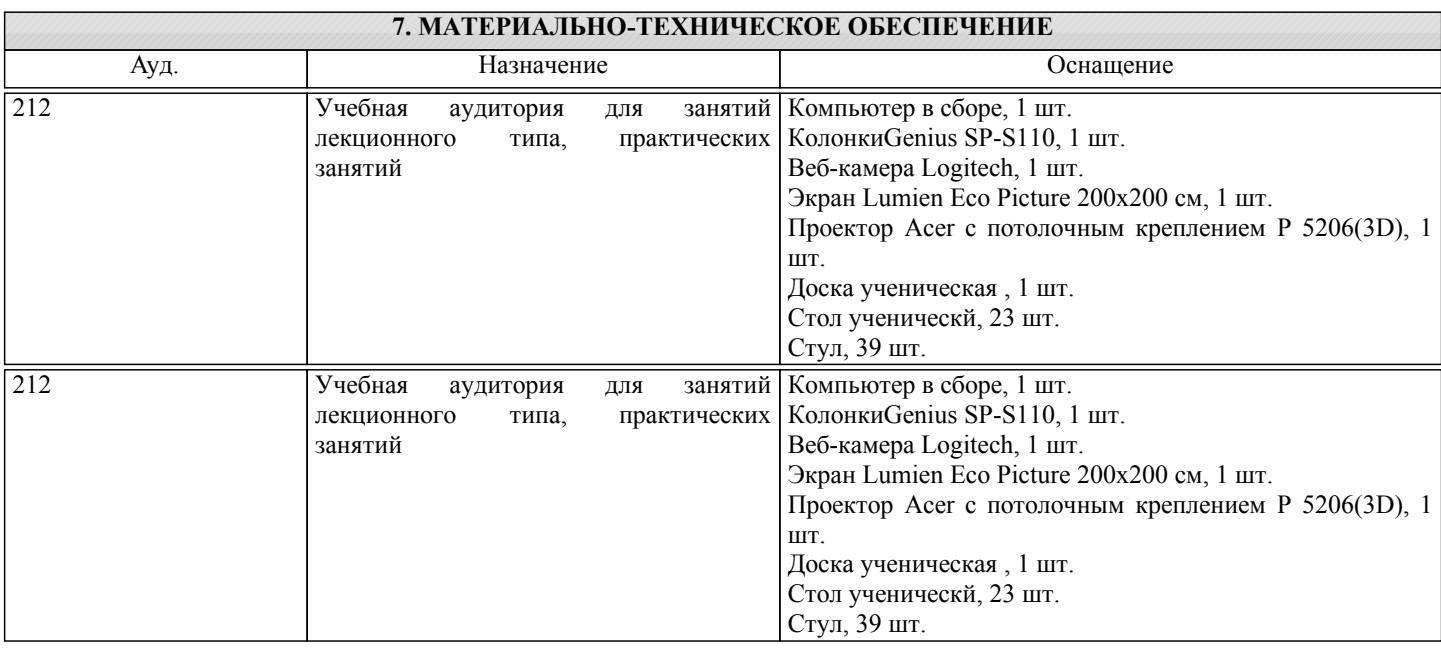

### **8. МЕТОДИЧЕСКИЕ УКАЗАНИЯ ДЛЯ ОБУЧАЮЩИХСЯ**

Освоение дисциплины предполагает как проведение традиционных аудиторных занятий, так и работу в электронной информационно-образовательной среде НИТУ «МИСиС» (ЭИОС), частью которой непосредственно предназначенной для осуществления образовательного процесса является Электронный образовательный ресурс LMS Canvas. Он доступен по URL адресу и позволяет использовать специальный контент и элементы электронного обучения и дистанционных образовательных технологий. LMS Canvas используется преимущественно для асинхронного взаимодействия между участниками образовательного процесса посредством сети «Интернет».

Чтобы эффективно использовать возможности LMS Canvas, а соответственно и успешно освоить дисциплину, нужно: 1) зарегистрироваться на курс. Для этого нужно перейти по ссылке ...Логин и пароль совпадает с логином и паролем от личного кабинета НИТУ МИСиС;

2)в рубрике «В начало» ознакомиться с содержанием курса, вопросами для самостоятельной подготовки, условиями допуска к аттестации, формой промежуточной аттестации (зачет/экзамен), критериями оценивания и др.;

3)в рубрике «Модули», заходя в соответствующие разделы изучать учебные материалы, размещенные преподавателем. В т.ч. пользоваться литературой, рекомендованной преподавателем, переходя по ссылкам;

4)в рубрике «Библиотека» возможно подбирать для выполнения письменных работ (контрольные, домашние работы, курсовые работы/проекты) литературу, размещенную в ЭБС НИТУ «МИСиС;

5)в рубрике «Задания» нужно ознакомиться с содержанием задания к письменной работе, сроками сдачи, критериями оценки. В установленные сроки выполнить работу(ы), подгрузить здесь же для проверки. Удобно называть файл работы следующим образом (название предмета (сокращенно), группа, ФИО, дата актуализации (при повторном размещении)). Например, ОТМ Иванов И.И. БТМО-17 20.04.2020. Если работа содержит рисунки, формулы, то с целью сохранения форматирования ее нужно подгружать в pdf формате.

Работа, подгружаемая для проверки, должна:

- содержать все структурные элементы: титульный лист, введение, основную часть, заключение, список источников, приложения (при необходимости);

- быть оформлена в соответствии с требованиями.

Преподаватель в течение установленного срока (не более десяти дней) проверяет работу и размещает в комментариях к заданию рецензию. В ней он указывает как положительные стороны работы, так и замечания. При наличии в рецензии замечаний и рекомендаций, нужно внести поправки в работу, подгрузить ее заново для повторной проверки. При этом важно следить за сроками, в течение которых должно быть выполнено задание. При нарушении сроков, указанных преподавателем возможность подгрузить работу остается, но система выводит сообщение о нарушении сроков. По окончании семестра подгрузить работу не получится;

6)в рубрике «Тесты» пройти тестовые задания, освоив соответствующий материал, размещенный в рубрике «Модули»; 7)в рубрике «Оценки» отслеживать свою успеваемость;

8)в рубрике «Объявления» читать объявления, размещаемые преподавателем, давать обратную связь;

9)в рубрике «Обсуждения» создавать обсуждения и участвовать в них (обсуждаются общие моменты, вызывающие вопросы у большинства группы). Данная рубрика также может быть использована для взаимной проверки; 10)проявлять регулярную активность на курсе.

Преимущественно для синхронного взаимодействия между участниками образовательного процесса посредством сети «Интернет» используется Microsoft Teams (MS Teams). Чтобы полноценно использовать его возможности нужно установить приложение MS Teams на персональный компьютер и телефон. Старостам нужно создать группу в MS Teams. Участие в группе позволяет:

#### - слушать лекции;

- работать на практических занятиях;

- быть на связи с преподавателем, задавая ему вопросы или отвечая на его вопросы в общем чате группы в рабочее время с 9.00 до 17.00;

- осуществлять совместную работу над документами (вкладка «Файлы).

При проведении занятий в дистанционном синхронном формате нужно всегда работать с включенной камерой.

Исключение – если преподаватель попросит отключить камеры и микрофоны в связи с большими помехами. На аватарках должны быть исключительно деловые фото.

При проведении лекционно-практических занятий ведется запись. Это дает возможность просмотра занятия в случае невозможности присутствия на нем или при необходимости вновь обратится к материалу и заново его просмотреть.